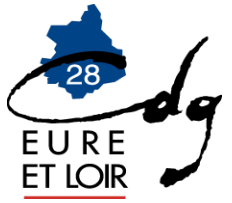

## **LIQUIDATION DE PENSION NORMALE, D'INVALIDITE OU DE REVERSION CNRACL**

Les dossiers de demande de pension normale doivent être transmis à la CNRACL accompagnés des pièces justificatives **au moins trois mois** avant la date de radiation des cadres des agents, conformément à l'article 59 du décret n° 2003- 1306 du 26 décembre 2003 relatif au régime de retraite des fonctionnaires affiliés à la CNRACL.

Les dossiers de réversion et de limite d'âge ne sont pas concernés par ces dispositions.

Il est par contre conseillé que les dossiers d'invalidité respectent aussi le délai d'instruction imposé par la CNRACL (environ 4 mois).

POUR UNE PENSION NORMALE, L'AGENT DOIT AU PREALABLE ADRESSER A SON EMPLOYEUR UNE DEMANDE ECRITE DE RETRAITE AU PLUS TARD 6 MOIS AVANT LA DATE DE DEPART SOUHAITEE.

# **1. LA DEMANDE DE DOSSIER PAR L'EMPLOYEUR : A EFFECTUER AU MOINS 5 MOIS AVANT LA DATE DE DEPART SOUHAITEE PAR L'AGENT (sauf reversion et limite d'âge).**

Pour effectuer une demande de dossier « Liquidation de pension normale ou d'invalidité » :

- Accéder sur le site de la CNRACL : [www.cnracl.retraites.fr.](http://www.cnracl.retraites.fr/) Vous arrivez alors dans l'accueil de la CNRACL
- En haut choisir l'onglet « Employeur »
- Cliquer en haut à droite sur Ma plateforme PEP's pour vous connecter et indiquer ensuite votre code identifiant et votre code confidentiel, puis appuyer sur Me connecter
- Dans le sommaire, cliquer sur Droits à pension, et cliquer sur « Liquidation de pensions CNRACL » puis cliquer sur Accéder
- Cliquer sur « Nouvelle demande » pour effectuer une demande de dossier
- Inscrire le numéro de sécurité sociale avec la clé, le nom patronymique de l'agent ainsi que la date souhaitée de radiation des cadres,
- Dans le type de dossier choisir (Pension Normale, Pension d'Invalidité...)
- Le dossier sera mis à disposition 24 à 48 heures après que vous en ayez fait la demande.

## **2. LA SAISIE DU DOSSIER :**

Il vous faut ensuite compléter et valider onglet par onglet la situation de l'agent.

Si vous n'utilisez pas l'application pendant plus de 30 minutes, la session sera interrompue pour des raisons de sécurité et les informations saisies dans les onglets ne seront pas sauvegardées si les onglets n'ont pas été validés.

## **Mode d'emploi sur la saisie des données**

De manière générale, pour modifier les données enregistrées erronées, cliquer sur « modifer ». Après avoir saisi la modification cliquer sur « enregistrer ou contrôler », puis cliquer sur « valider ou contrôler la page ».

## **Contenu des différents onglets :**

agent : il concerne l'état civil de l'agent et le numéro d'affiliation à la CNRACL

#### • **Sous onglet identification** :

le dernier jour payé est :

- le dernier jour du mois précédent si l'agent demande un départ le 1<sup>er</sup> jour du mois,
- la veille de départ si l'agent demande un départ en cours de mois,
- la veille d'une période de disponibilité si l'agent termine sa carrière en disponibilité
- le jour anniversaire pour un fonctionnaire radié pour limite d'âge

#### • **Sous onglet unions :**

La saisie des informations se fait en 2 étapes :

- enregistrement du conjoint puis
- enregistrement des enfants

Il est nécessaire de saisir toutes les unions (mariage, divorce) :

- préciser la date de fin de l'union en cas de divorce,
- préciser la situation du conjoint à la date du décès et à la date de la demande de pension (pension de reversion).

Ne pas oublier surtout de **saisir les périodes de prise en charge des enfants (date de début – date de fin)**, car ce sont elles qui génèrent la majoration de pension pour les agents ayant élevé 3 enfants pendant au moins 9 ans avant l'âge de 16 ans.

#### • **Sous onglet enfants non issus d'une union :**

Penser notamment à y saisir les enfants du conjoint

#### **Sous onglet Autre** :

Ne pas oublier de réponde aux deux questions :

- Le bénéficiare est-il déjà titulaire d'une première pension personnelle qui a pris effet à partir du 1 er janier 2015 ou est-il susceptible d'obtenir une pension personnelle avant la date d'effet de sa pension CNRACL ?
- Le bénficiaire a-t-il ou aura-t-il cessé toutes ses activités professionnelles à la date d'effet de sa pension CNRACL ?

Contact : il regroupe toutes les informations concernant la personne qui complète le dossier de l'agent,

Carrière :

#### • **Sous onglet services CNR :**

Ne compléter dans les services CNRACL que les services effectifs année par année uniquement pour cette caisse de retraites. **Les services effectifs au Régime Général de la sécurité sociale ne doivent pas être mentionnés.**

Les congés de maladie ordinaire et d'accident de service doivent être saisis uniquement pour les départs carrière longue ou fonctionnaire handicapé, qu'ils soient rémunérés à plein traitement ou à demi traitement. Les congés de longue maladie ou de longue durée devront eux être saisis dans tous les cas.

Pour tout agent féminin ayant eu un enfant pendant sa carrière CNRACL, vous devez saisir une période de congé de maternité d'au moins deux mois. Cette saisie génère les bonifications pour enfants nés avant 2004 ou les majorations de durée d'assurance au titre des enfants nés après 2004.

Si votre agent perçoit la NBI, pensez à l'indiquer ici. Le nombre de points à préciser est le nombre mensuel (exemple 10 ou 15 points). Il y a lieu de prévoir des lignes supplémentaires (avec une date de début et de fin), si le nombre de points mensuel change.

Si vous devez saisir des périodes de services non effectifs (disponibilité, sanctions d'exclusion temporaire, services non faits, congé parental) : cliquer sur nouvelle période et sélectionner l'option « services non effectifs ».

> Depuis 2006 les services CNR sont alimentés automatiquement par vos déclarations annuelles de données sociales. L'onglet cotisations est quand à lui alimenté depuis 2011. C'est pourquoi les collectivités ne doivent plus apporter de modifications dans la saisie des données carrière depuis l'année 2012. Pour toute modification, la collectivité devra au préalable modifier sa déclaration de cotisations de l'année correspondante.

> Afin de ne pas perdre les données carrière saisies, penser à valider régulièrement les périodes dans cet onglet et l'onglet cotisations qui est lié.

#### • **Sous onglet cotisations CNR :**

Cette page doit obligatoirement être validée pour que l'onglet services CNR soit validé.

Les lignes en italique doivent être validées une par une en renseignant pour chacune d'elles l'année (Exemple pour 2013 : 2013).

#### **Sous onglet services état**

Saisir les périodes effectuées à l'Etat. Ces dernières peuvent déjà avoir été alimentées par la CNRACL au vu d'un état authentique des services.

#### • **Sous onglet services militaires**

Saisir la période des services militaires telle qu'elle apparaît sur l'état signalétique que vous aurez demandé à l'agent. Les services militaires doivent être complétés année par année.

#### • **Sous onglet services validés**

Vous devez indiquer uniquement dans cet onglet les services de non titulaire validés auprès de la CNRACL, s'ils n'apparaissent déjà pas dans l'onglet.

#### • **Sous onglet autres régimes**

A cette rubrique, figurent les trimestres effectués par l'agent dans un autre régime de retraite que la CNRACL. **Ne pas apporter de modification à cet onglet.**

#### • **Sous onglet synthèse carrière**

C'est un récapitulatif de la carrière que vous venez de saisir. Il conviendra de vérifier si l'agent n'a pas des interruptions de carrière ou des chevauchements de période.

### Bonification :

C'est un onglet qui ne concerne que très peu de personnes. Il s'agit de renseigner notamment les bonifications pour campagne militaire, etc… Un menu déroulant vous propose diverses bonifications

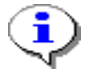

Les services effectués en qualité d'agent relevant du Régime Général de Sécurité Sociale et de l'IRCANTEC ne doivent pas être renseignés.

### Situation indiciaire :

Cet onglet permet de vérifier si l'agent détient au moins 6 mois dans sa dernière situation et ainsi de calculer le montant de sa pension.

Il y a lieu de compléter les deux dernières situations indiciaires de l'agent en précisant éventuellement le reliquat d'ancienneté.

Dans la majeure partie des cas, le statut de l'agent à indiquer sera « fonction publique territoriale » et la nature de l'emploi sera « grade » (sauf pour les emplois spécifiques ou les emplois fonctionnels).

La recherche de l'emploi occupé par l'agent est laborieuse. Une petite astuce pour vous aider : indiquer un mot clé et uniquement l'échelon. Après le lancement de la recherche, choisir l'intitulé exact du grade dans le menu déroulant et enregistrer.

## Bénéficiaire :

Vous devez notamment noter le ou les bénéficiaire(s) de la pension (selon le type de pension) et bien veiller à reporter le nom du titulaire du compte bancaire ou postal tel qu'il figure sur le RIB (relevé d'identité bancaire), le RIP (relevé d'identité postal) ou le RICE (relevé d'identité caisse d'épargne). Lors de la saisie de cordonnées bancaires d'un agent dans un dossier de liquidation de pensions, vous devez saisir le BIC et l'IBAN.

Le code BIC doit être saisi sur 11 positions. Lorsque le relevé d'identité bancaire ne comporte que 8 positions, il faut saisir « XXX (en minuscules ou en majuscues), à la suite des 8 positions. Le code IBAN doit être saisi en continu sur 27 positions sans espace.

Pour les pensions normales, l'agent doit cocher si oui ou non il est titulaire d'une pension dans un autre régime depuis le 1<sup>er</sup> janvier 2015.

Pour bénéficier de la prestation RAFP, l'agent doit avoir atteint l'âge légal de départ à la retraite. L'agent qui bénéficierait de sa retraite de base avant l'âge légal, pour cause d'invalidité ou de carrière longue, devra attendre l'âge légal pour bénéficier de cette prestation.

Lorsqu'il est indiqué « non », l'agent devra confirmer par écrit qu'il ne souhaite pas bénéficier de la prestation RAFP. Dans ce cas, il lui appartiendra d'en faire la demande directement auprès de cet organisme ultérieurement.

### Suivi de saisie :

Chaque page doit être enregistrée et validée. Cette rubrique vous permet de repérer les pages non validées. Si une page n'est pas validée, vous ne pourrez pas terminer le dossier. Si toutes les pages sont validées, cliquer sur « afficher les résultats » pour connaître le montant de la pension.

### Résultat :

Le document « décompte provisoire » est à transmettre à votre agent pour information. Le montant de la future pension est mentionné sur ce document. Attention, ce montant n'est pas définitif mais le document est très détaillé.

Concernant les agents pluricommunaux (agents ayant plusieurs grades au sein de plusieurs collectivités) et polyvalents (agents ayant plusieurs emplois dans la même collectivité), le montant qui apparaît sur ce décompte sera erroné et revu par la CNRACL lors de l'étude du droit à pension.

Historique : il vous donne l'état de votre dossier.

#### **Pour conclure** :

C'est l'onglet carrière qui demande le travail le plus précis et minutieux : Il s'agit de saisir toutes les périodes importantes d'un déroulement de carrière (nomination stagiaire, titulaire, changement de durée hebdomadaire, changement de grade, changement d'employeur, interruptions de carrière ; il est par exemple inutile de saisir tous les avancements d'échelon et les indices).

## **3 L'ENVOI DU DOSSIER DEMATERIALISE:**

**A la fin de la saisie de toutes vos données (dans l'onglet résultat), vous aurez la possibilité d'adresser directement votre dossier à la CNRACL ou de l'envoyer au Centre de Gestion pour contrôle. Dans ce dernier cas, le CDG sera informé par le biais de la plate-forme CNRACL de la réception de votre dossier dans son portefeuille.**

- Vous devez cliquez sur « Envoyer à la CNRACL » ou « Envoyer au Centre de Gestion»

- **Si vous optez pour l'envoi du dossier au Centre de Gestion, vous devrez nous transmettre en parallèle l'imprimé de demande d'intervention accompagnée des pièces justificatives nécessaires au contrôle ou à la réalisation de ce dernier.**
- **Si vous envoyez directement le dossier à la CNRACL, sans passer par les services du Centre de Gestion pour le contrôle de ce dernier, il vous appartient de lui transmettre sous délai (délai de 3 mois avant la date de départ pour une retraite normale), l'ensemble des pièces justificatives. Vous trouverez la liste des pièces à transmettre dans l'onglet « résultat ».**

## **Pour les dossiers de liquidation de pension normale ou les dossiers de reversions, ces pièces devront être téléversées via la plateforme PEP's par le biais de l'onglet résultat – Sous onglet Pièces justificatives.**

**Pour les dossiers de liquidation de pension pour invalidité,** vous pouvez désormais **transmettre de manière dématérialisée**, dans la plateforme PEP'S, des pièces justificatives et des pièces complémentaires**.**

**Toutefois, le téléversement concerne UNIQUEMENT les pièces justificatives et complémentaires relatives à la carrière d'un agent soit :**

- **La demande de pension,**
- **La photocopie des documents de l'état civil,**
- **Tous les arrêtés et décisions relatives à la carrière de l'agent,**
- **L'arrêté de radiation des cadres (dès que l'avis favorable sera à disposition dans la plateforme PEP'S),**

**Les pièces spécifiques au dossier d'invalidité doivent quant à elles toujours être transmis par voie postale à la CNRACL :**

- **Modèle AF3 + expertise dactylographiée du médecin,**
- **Procès-verbal de séance de la commission de réforme (modèle AF4) ou du comité médical en cas de procédure simplifiée,**
- **Fiche de poste,**
- **Attestation relative au reclassement (sauf si inaptitude à toutes fonctions),**
- **Certificat médical initial,**
- **Rapport hiérarchique (éventuellement déclaration d'accident ou enquête administrative pour les accidents de services),**
- **Arrêté ou décision de reconnaissance de l'imputabilité ou PV de la Commission de Réforme,**
- **Plan détaillé du trajet indiquant les lieux de domicile, de travail et de l'accident,**
- **PV de gendarmerie ou rapport de police,**

• **Avis motivé du médecin chargé de la médecine professionnelle et de prévention portant sur la maladie et la réalité de l'exposition à un risque professionnel présent dans l'établissement.**

Ces pièces doivent être envoyées directement et uniquement par courrier à la CNRACL à l'adresse suivante **:**

# **Caisse des Dépôts et Consignations – Service Invalidité 5 rue du Vergne 33000 BORDEAUX**

Dans la plateforme PEP'S, au niveau de la liste des pièces justificatives invalidité à fournir, celles à envoyer par courrier sont regroupées dans « Documents à envoyer par courrier uniquement ».

**SI LE DELAI D'UN MOIS S'EST ECOULE ENTRE LA RECEPTION PAR LA CNRACL DU DOSSIER DE RETRAITE DEMATERIALISE ET LA RECEPTION DES PIECES JUSTIFICATIVES, LA CNRACL ADRESSERA UN COURRIER STIPULANT QU'ELLE N'A PAS RECU CES DERNIERES. VEUILLEZ NE PAS EN TENIR COMPTE SI VOUS AVEZ TRANSMIS LES PIECES.**

**Pour vous aider dans la saisie d'un dossier de liquidation de pension CNRACL, vous pouvez consulter sur le site de la CNRACL :**

- **Le document de Présentation du service en ligne Liquidation de pensions CNRACL décrivant les différentes étapes de saisie,**
- **Le document présentant les Points de vigilance au remplissage des dossiers de liquidation.**

 $\overline{A}$